# **MLock**

Matt Francis

Copyright © 1993 Matt Francis

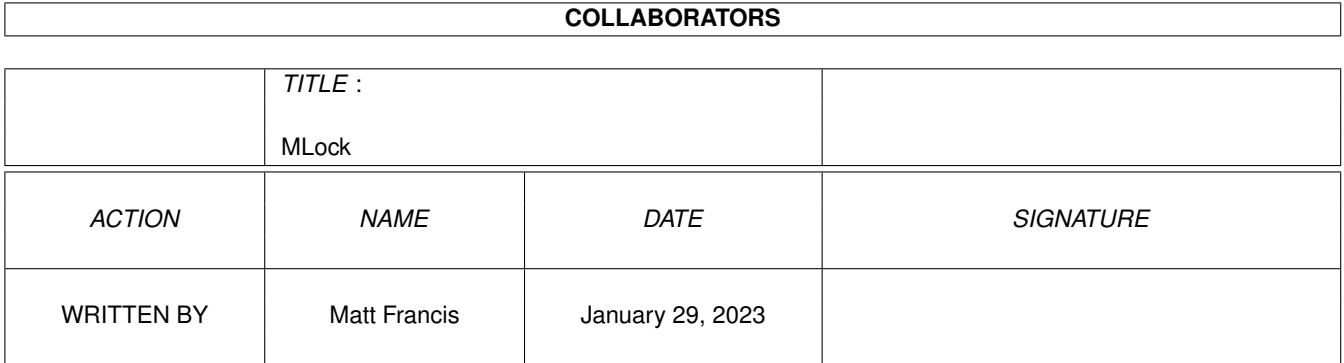

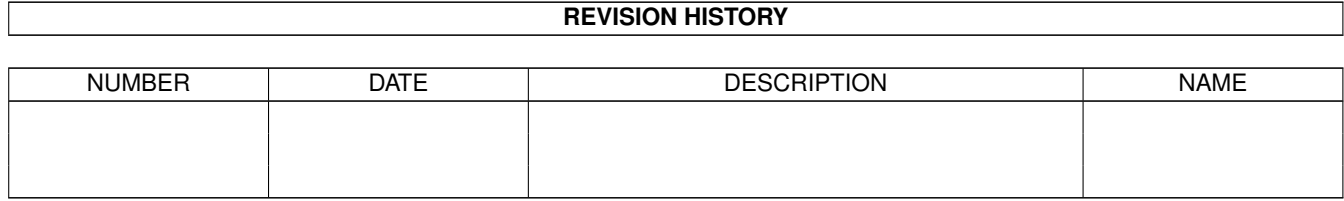

# **Contents**

#### 1 MLock

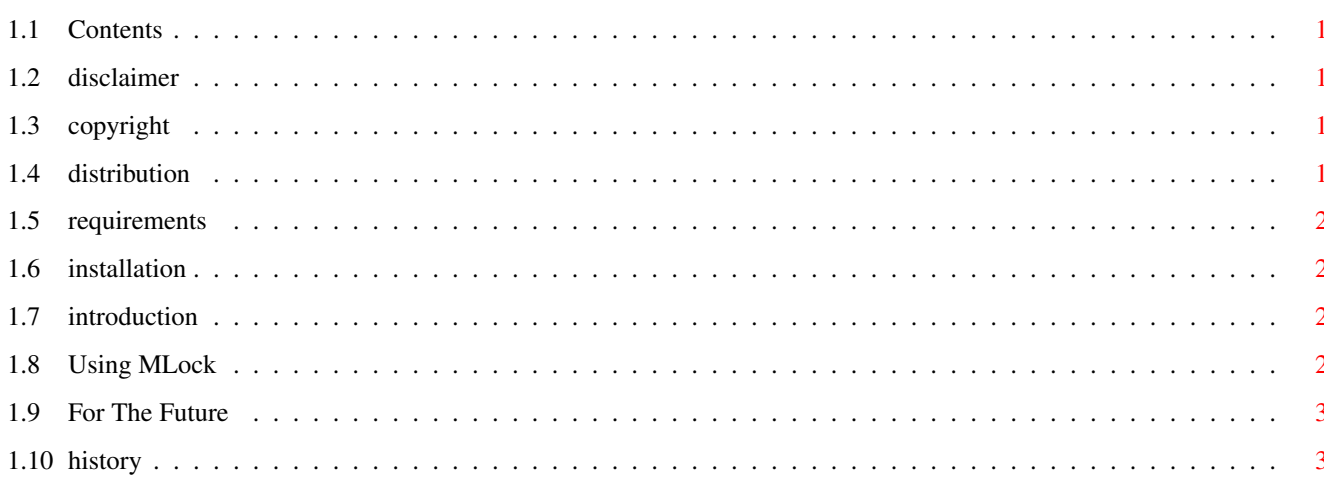

 $\mathbf{1}$ 

# <span id="page-4-0"></span>**Chapter 1**

# **MLock**

# <span id="page-4-1"></span>**1.1 Contents**

MLOCK V1.01 Created by Matt Francis [Introduction](#page-5-4) [Disclaimer](#page-4-5) [Copyright](#page-4-6) [Distribution](#page-4-7) [Requirements](#page-5-5) [Installation](#page-5-6) [Using MLock](#page-5-7) [For The Future](#page-6-2) [History](#page-6-3)

# <span id="page-4-2"></span>**1.2 disclaimer**

<span id="page-4-5"></span>This software comes with no warranty, either expressed or implied. The author is in no way responsible for any damage or loss that may occur due to direct or indirect usage of this software. Use this software entirely at your own risk.

# <span id="page-4-3"></span>**1.3 copyright**

<span id="page-4-6"></span>This software is freely distributable, BUT all programs and documentation are copyright 1993 Matt Francis. Permission is NOT given to re-release this package if it has been altered in any way, with the exception that it may be made part of the official MultiUser distribution.

### <span id="page-4-4"></span>**1.4 distribution**

<span id="page-4-7"></span>Permission is given to include this program in a public archive (such as a BBS, FTP site or PD library) providing that all parts of the original distribution are kept intact. These are as follows:

MLock/MLock MLock/MLock.info

MLock/MLock020

MLock/MLock020.info

MLock/MLock.guide MLock/MLock.guide.info MLock/MagicWB/MLock.info MLock/MagicWB.info MLock.info MInfo/MInfo MInfo/MInfo.doc

No charge may be made for this program, other than a reasonable copying fee, and/or the price of the media.

# <span id="page-5-0"></span>**1.5 requirements**

<span id="page-5-5"></span>To use MLock, you need:

Kickstart V37 or above

MultiUser V39 (release 1.5) or above

If you don't have MultiUser installed on your system, MLock will be of absolutely no use to you. MultiUser is an excellent system, and I would recommend it to anyone (you can get it from any decent Amiga FTP site - e.g. AmiNet - and probably from any good PD BBS).

# <span id="page-5-1"></span>**1.6 installation**

<span id="page-5-6"></span>MLock requires no installation as such, but it can be run from the Workbench

or Shell, whichever you prefer. If you plan to run it from a Shell, delete its icon and move it to somewhere in your command path. Otherwise, drag it somewhere you won't lose it, and I would recommend to "leave out" its icon so you can easily access it when you need to.

For those who use ToolManager, Yak or some other kind of program that lets you define hotkeys, you can assign MLock to a hotkey ("ctrl alt l" for example) which means that if you have to leave your system in a hurry, you only need to hit the hotkey sequence and your system is locked.

# <span id="page-5-2"></span>**1.7 introduction**

<span id="page-5-4"></span>MLock is a simple, secure and system-friendly screen-locking program for use

with MultiUser. It locks the display and blocks input until the password of the user who ran it (or now, root's password) is correctly entered. Although MLock can't really use Intuition for security reasons, I have tried to give it a sort of Intuition/GadTools look, and it is font-sensitive.

# <span id="page-5-3"></span>**1.8 Using MLock**

<span id="page-5-7"></span>MLock can be run from the Workbench or a Shell.

Shell arguments:

Format: MLOCK [BLANKTIME <number of seconds>]

[FONTNAME <font name>] [FONTSIZE <font size>]

[PWCHAR <password char>]

#### Template: BLANKTIME/K/N,FONTNAME/K,FONTSIZE/K/N,PWCHAR/K

BLANKTIME is the number of seconds of inactivity before MLock will blank the screen.

If FONTNAME is specified, it must have the ".font" suffix. If FONTSIZE is not given, the smallest size of the specified font will be used. If no font is specified, or if the specified font isn't available, the system default font will be used.

PWCHAR is the character to use to represent the characters of the password being entered. This is '#' by default.

Workbench tool-types:

Any keyword in the argument template can be used as a tool-type.

\* \* \*

Once run, MLock diverts all input to itself and takes over the display entirely. Apart from this, the system is left intact and multitasking is not stopped, so programs running in the background will continue to run unless they are waiting for input. To quell any fears, MLock does everything in a totally OS-legal way and, of course, without banging the hardware (well, that's not completely true; MLock uses Commodore's ON\_SPRITE and OFF\_SPRITE macros which \*do\* write to a hardware register).

MLock adheres to the standard prefs settings for its screen

dimensions (it uses the text overscan settings). The colours used are the default Workbench colours. With this release, MLock always uses a hires, non-interlaced display, but a future release will hopefully have an option to set the display mode.

WARNING: Currently, MLock does not check to see if the font is too big. If it is, strange things may happen. Font sizes up to about 24-25 points should be okay, but be careful.

To unlock the system, the password of the user who ran MLock, or

root's password, must be correctly entered. MLock uses the default

keymap, so special keys will be translated properly. You can use backspace to delete the last character and CTRL-X or CTRL-U to delete all characters and start again. When you have entered your password, press return. If the password is correct, you will be returned to the system and MLock will exit.

MLock includes a simple screen-blanker to prevent monitor burn-in.

After thirty seconds (or whatever BLANKTIME has been set to) of no input, the display will go black until something is typed.

WARNING: there is no way to return the system to normal unless the

correct password is entered. Root is always able to unlock the system with his password, regardless of who ran MLock.

# <span id="page-6-0"></span>**1.9 For The Future**

<span id="page-6-2"></span>This is what I hope to do for future versions of MLock:

- Hopefully, MLock will become a Commodity so you can quickly lock the display by hitting a hot-key.

- Option to lock the system after a certain period of inactivity (thanks to Jason Gouger for that suggestion).
- Option to choose display mode.
- Option of displaying some user-specified text in the box ("Out to lunch" or whatever).

- Option to log failed attempts to unlock MLock.

# <span id="page-6-1"></span>**1.10 history**

<span id="page-6-3"></span>V1.01

- Added my new all-in-one argument/tool-type handler.
- Added option to specify font.
- Added option to specify password character and changed the default character to '#'.
- Changed some code to allow proportional fonts to be used.
- Added more error messages.

- Added check for case in which a non-user (i.e. "nobody") runs MLock, to prevent a total lock-up (thanks to several people for pointing this out).

- Added feature whereby system can always be unlocked with root's password regardless of which user ran MLock.
- Started including version compiled for 68020+.
- Docs converted to AmigaGuide format.

V1.00

- First release.